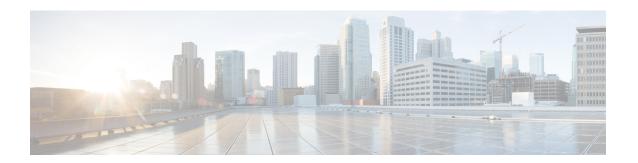

# **Configuring VLAN Trunks**

- Finding Feature Information, on page 1
- Prerequisites for VLAN Trunks, on page 1
- Information About VLAN Trunks, on page 2
- How to Configure VLAN Trunks, on page 5
- Configuration Examples for VLAN Trunking, on page 18
- Where to Go Next, on page 18

# **Finding Feature Information**

Your software release may not support all the features documented in this module. For the latest caveats and feature information, see Bug Search Tool and the release notes for your platform and software release. To find information about the features documented in this module, and to see a list of the releases in which each feature is supported, see the feature information table at the end of this module.

Use Cisco Feature Navigator to find information about platform support and Cisco software image support. To access Cisco Feature Navigator, go to <a href="http://www.cisco.com/go/cfn">http://www.cisco.com/go/cfn</a>. An account on Cisco.com is not required.

# **Prerequisites for VLAN Trunks**

The IEEE 802.1Q trunks impose these limitations on the trunking strategy for a network:

- In a network of Cisco devices connected through IEEE 802.1Q trunks, the devices maintain one spanning-tree instance for each VLAN allowed on the trunks. Non-Cisco devices might support one spanning-tree instance for all VLANs.
- When you connect a Cisco device to a non-Cisco device through an IEEE 802.1Q trunk, the Cisco device combines the spanning-tree instance of the VLAN of the trunk with the spanning-tree instance of the non-Cisco IEEE 802.1Q device. However, spanning-tree information for each VLAN is maintained by Cisco devices separated by a cloud of non-Cisco IEEE 802.1Q devices. The non-Cisco IEEE 802.1Q cloud separating the Cisco devices is treated as a single trunk link between the devices.
- Make sure the native VLAN for an IEEE 802.1Q trunk is the same on both ends of the trunk link. If the
  native VLAN on one end of the trunk is different from the native VLAN on the other end, spanning-tree
  loops might result.

Disabling spanning tree on the native VLAN of an IEEE 802.1Q trunk without disabling spanning tree
on every VLAN in the network can potentially cause spanning-tree loops. We recommend that you leave
spanning tree enabled on the native VLAN of an IEEE 802.1Q trunk or disable spanning tree on every
VLAN in the network. Make sure your network is loop-free before disabling spanning tree.

# **Information About VLAN Trunks**

## **Trunking Overview**

A trunk is a point-to-point link between one or more Ethernet device interfaces and another networking device such as a router or a device. Ethernet trunks carry the traffic of multiple VLANs over a single link, and you can extend the VLANs across an entire network.

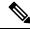

Note

You can configure a trunk on a single Ethernet interface or on an EtherChannel bundle.

## **Trunking Modes**

Ethernet trunk interfaces support different trunking modes. You can set an interface as trunking or nontrunking or to negotiate trunking with the neighboring interface. To autonegotiate trunking, the interfaces must be in the same VTP domain.

Trunk negotiation is managed by the Dynamic Trunking Protocol (DTP), which is a Point-to-Point Protocol (PPP). However, some internetworking devices might forward DTP frames improperly, which could cause misconfigurations.

## **Layer 2 Interface Modes**

Table 1: Layer 2 Interface Modes

| Mode                              | Function                                                                                                    |
|-----------------------------------|----------------------------------------------------------------------------------------------------|
| switchport mode access            | Puts the interface (access port) into permanent nontrunking mode and negotiates to convert the link into a nontrunk link. The interface becomes a nontrunk interface regardless of whether or not the neighboring interface is a trunk interface.                    |
| switchport mode dynamic<br>auto   | Makes the interface able to convert the link to a trunk link. The interface becomes a trunk interface if the neighboring interface is set to <b>trunk</b> or <b>desirable</b> mode. The default switchport mode for all Ethernet interfaces is <b>dynamic auto</b> . |
| switchport mode dynamic desirable | Makes the interface actively attempt to convert the link to a trunk link. The interface becomes a trunk interface if the neighboring interface is set to <b>trunk</b> , <b>desirable</b> , or <b>auto</b> mode.                                                      |

| Mode                            | Function                                                                                                    |  |
|---------------------------------|----------------------------------------------------------------------------------------------------|--|
| switchport mode trunk           | Puts the interface into permanent trunking mode and negotiates to convert the neighboring link into a trunk link. The interface becomes a trunk interface even if the neighboring interface is not a trunk interface.                                        |  |
| switchport nonegotiate          | Prevents the interface from generating DTP frames. You can use this command only when the interface switchport mode is <b>access</b> or <b>trunk</b> . You must manually configure the neighboring interface as a trunk interface to establish a trunk link. |  |
| switchport mode<br>private-vlan | Configures the private VLAN mode.  Note The switchport mode private-vlan command option is not supported.                                                                                                    |  |
|                                 | Sappoints.                                                                                                    |  |

### Allowed VLANs on a Trunk

By default, a trunk port sends traffic to and receives traffic from all VLANs. All VLAN IDs, 1 to 4094, are allowed on each trunk. However, you can remove VLANs from the allowed list, preventing traffic from those VLANs from passing over the trunk.

To reduce the risk of spanning-tree loops or storms, you can disable VLAN 1 on any individual VLAN trunk port by removing VLAN 1 from the allowed list. When you remove VLAN 1 from a trunk port, the interface continues to send and receive management traffic, for example, Cisco Discovery Protocol (CDP), Port Aggregation Protocol (PAgP), Link Aggregation Control Protocol (LACP), DTP, and VTP in VLAN 1.

If a trunk port with VLAN 1 disabled is converted to a nontrunk port, it is added to the access VLAN. If the access VLAN is set to 1, the port will be added to VLAN 1, regardless of the **switchport trunk allowed** setting. The same is true for any VLAN that has been disabled on the port.

A trunk port can become a member of a VLAN if the VLAN is enabled, if VTP knows of the VLAN, and if the VLAN is in the allowed list for the port. When VTP detects a newly enabled VLAN and the VLAN is in the allowed list for a trunk port, the trunk port automatically becomes a member of the enabled VLAN. When VTP detects a new VLAN and the VLAN is not in the allowed list for a trunk port, the trunk port does not become a member of the new VLAN.

## **Load Sharing on Trunk Ports**

Load sharing divides the bandwidth supplied by parallel trunks connecting devices. To avoid loops, STP normally blocks all but one parallel link between devices. Using load sharing, you divide the traffic between the links according to which VLAN the traffic belongs.

You configure load sharing on trunk ports by using STP port priorities or STP path costs. For load sharing using STP port priorities, both load-sharing links must be connected to the same device. For load sharing using STP path costs, each load-sharing link can be connected to the same device or to two different devices.

## **Network Load Sharing Using STP Priorities**

When two ports on the same device form a loop, the device uses the STP port priority to decide which port is enabled and which port is in a blocking state. You can set the priorities on a parallel trunk port so that the port carries all the traffic for a given VLAN. The trunk port with the higher priority (lower values) for a VLAN

is forwarding traffic for that VLAN. The trunk port with the lower priority (higher values) for the same VLAN remains in a blocking state for that VLAN. One trunk port sends or receives all traffic for the VLAN.

### **Network Load Sharing Using STP Path Cost**

You can configure parallel trunks to share VLAN traffic by setting different path costs on a trunk and associating the path costs with different sets of VLANs, blocking different ports for different VLANs. The VLANs keep the traffic separate and maintain redundancy in the event of a lost link.

### **Feature Interactions**

Trunking interacts with other features in these ways:

- A trunk port cannot be a secure port.
- Trunk ports can be grouped into EtherChannel port groups, but all trunks in the group must have the same configuration. When a group is first created, all ports follow the parameters set for the first port to be added to the group. If you change the configuration of one of these parameters, the device propagates the setting that you entered to all ports in the group:
  - Allowed-VLAN list.
  - STP port priority for each VLAN.
  - STP Port Fast setting.
  - · Trunk status:

If one port in a port group ceases to be a trunk, all ports cease to be trunks.

- We recommend that you configure no more than 24 trunk ports in Per VLAN Spanning Tree (PVST) mode and no more than 40 trunk ports in Multiple Spanning Tree (MST) mode.
- If you try to enable IEEE 802.1x on a trunk port, an error message appears, and IEEE 802.1x is not enabled. If you try to change the mode of an IEEE 802.1x-enabled port to trunk, the port mode is not changed.
- A port in dynamic mode can negotiate with its neighbor to become a trunk port. If you try to enable IEEE 802.1x on a dynamic port, an error message appears, and IEEE 802.1x is not enabled. If you try to change the mode of an IEEE 802.1x-enabled port to dynamic, the port mode is not changed.

## **Default Layer 2 Ethernet Interface VLAN Configuration**

The following table shows the default Layer 2 Ethernet interface VLAN configuration.

#### Table 2: Default Layer 2 Ethernet Interface VLAN Configuration

| Feature                         | Default Setting              |
|---------------------------------|------------------------------|
| Interface mode                  | switchport mode dynamic auto |
| Allowed VLAN range              | VLANs 1 to 4094              |
| VLAN range eligible for pruning | VLANs 2 to 1001              |

| Feature                              | Default Setting |
|--------------------------------------|-----------------|
| Default VLAN (for access ports)      | VLAN 1          |
| Native VLAN (for IEEE 802.1Q trunks) | VLAN 1          |

# **How to Configure VLAN Trunks**

To avoid trunking misconfigurations, configure interfaces connected to devices that do not support DTP to not forward DTP frames, that is, to turn off DTP.

- If you do not intend to trunk across those links, use the **switchport mode access** interface configuration command to disable trunking.
- To enable trunking to a device that does not support DTP, use the **switchport mode trunk** and **switchport nonegotiate** interface configuration commands to cause the interface to become a trunk but to not generate DTP frames.

# **Configuring an Ethernet Interface as a Trunk Port**

## **Configuring a Trunk Port**

Because trunk ports send and receive VTP advertisements, to use VTP you must ensure that at least one trunk port is configured on the device and that this trunk port is connected to the trunk port of a second device. Otherwise, the device cannot receive any VTP advertisements.

#### **SUMMARY STEPS**

- 1. enable
- 2. configure terminal
- **3. interface** *interface-id*
- 4. switchport mode {dynamic {auto | desirable} | trunk}
- 5. switchport access vlan vlan-id
- 6. switchport trunk native vlan vlan-id
- **7.** end
- 8. show interfaces interface-id switchport
- 9. show interfaces interface-id trunk
- 10. copy running-config startup-config

|        | Command or Action | Purpose                            |
|--------|-------------------|------------------------------------|
| Step 1 | enable            | Enables privileged EXEC mode.      |
|        | Example:          | • Enter your password if prompted. |
|        | Device> enable    |                                    |

| Command or Action                                               | Purpose                                                                                                    |
|-----------------------------------------------------------------|----------------------------------------------------------------------------------------------------|
| configure terminal                                              | Enters global configuration mode.                                                                                                    |
| Example:                                                        |                                                                                                    |
| Device# configure terminal                                      |                                                                                                    |
| interface interface-id                                          | Specifies the port to be configured for trunking, and enters                                                                                                    |
| Example:                                                        | interface configuration mode.                                                                                                    |
| Device(config)# interface gigabitethernet 1/0/2                 |                                                                                                    |
| switchport mode {dynamic {auto   desirable}   trunk}  Example:  | Configures the interface as a Layer 2 trunk (required only if the interface is a Layer 2 access port or tunnel port or to specify the trunking mode).                                                                                                    |
| <pre>Device(config-if)# switchport mode dynamic desirable</pre> | • <b>dynamic auto</b> —Sets the interface to a trunk link if the neighboring interface is set to trunk or desirable mode. This is the default.                                                                                                    |
|                                                                 | • <b>dynamic desirable</b> —Sets the interface to a trunk link if the neighboring interface is set to trunk, desirable, or auto mode.                                                                                                    |
|                                                                 | • <b>trunk</b> —Sets the interface in permanent trunking mode and negotiate to convert the link to a trunk link even if the neighboring interface is not a trunk interface.                                                                                                    |
| switchport access vlan vlan-id                                  | (Optional) Specifies the default VLAN, which is used if the interface stops trunking.                                                                                                    |
| Example:                                                        |                                                                                                    |
| Device(config-if)# switchport access vlan 200                   |                                                                                                    |
| switchport trunk native vlan vlan-id                            | Specifies the native VLAN for IEEE 802.1Q trunks.                                                                                                    |
| Example:                                                        |                                                                                                    |
| Device(config-if)# switchport trunk native vlan 200             |                                                                                                    |
| end                                                             | Returns to privileged EXEC mode.                                                                                                    |
| Example:                                                        |                                                                                                    |
| Device(config)# end                                             |                                                                                                    |
|                                                                 | configure terminal  Example:  Device# configure terminal  interface interface-id  Example:  Device(config)# interface gigabitethernet 1/0/2  switchport mode {dynamic {auto   desirable}   trunk} }  Example:  Device(config-if)# switchport mode dynamic desirable  switchport access vlan vlan-id  Example:  Device(config-if)# switchport access vlan 200  switchport trunk native vlan vlan-id  Example:  Device(config-if)# switchport trunk native vlan 200  end  Example: |

|         | Command or Action                                        | Purpose                                                                                                    |
|---------|----------------------------------------------------------|----------------------------------------------------------------------------------------------------|
| Step 8  | show interfaces interface-id switchport  Example:        | Displays the switch port configuration of the interface in the <i>Administrative Mode</i> and the <i>Administrative Trunking Encapsulation</i> fields of the display. |
|         | Device# show interfaces gigabitethernet 1/0/2 switchport |                                                                                                    |
| Step 9  | show interfaces interface-id trunk                       | Displays the trunk configuration of the interface.                                                                                                    |
|         | Example:                                                 |                                                                                                    |
|         | Device# show interfaces gigabitethernet 1/0/2 trunk      |                                                                                                    |
| Step 10 | copy running-config startup-config                       | (Optional) Saves your entries in the configuration file.                                                                                                    |
|         | Example:                                                 |                                                                                                    |
|         | Device# copy running-config startup-config               |                                                                                                    |

### **Defining the Allowed VLANs on a Trunk**

VLAN 1 is the default VLAN on all trunk ports in all Cisco devices, and it has previously been a requirement that VLAN 1 always be enabled on every trunk link. You can use the VLAN 1 minimization feature to disable VLAN 1 on any individual VLAN trunk link so that no user traffic (including spanning-tree advertisements) is sent or received on VLAN 1.

#### **SUMMARY STEPS**

- 1. enable
- 2. configure terminal
- 3. interface interface-id
- 4. switchport mode trunk
- 5. end
- **6. show interfaces** *interface-id* **switchport**
- 7. copy running-config startup-config

|        | Command or Action | Purpose                          |
|--------|-------------------|----------------------------------|
| Step 1 | enable            | Enables privileged EXEC mode.    |
|        | Example:          | Enter your password if prompted. |
|        | Device> enable    |                                  |

|        | Command or Action                                        | Purpose                                                          |
|--------|----------------------------------------------------------|------------------------------------------------------------------|
| Step 2 | configure terminal                                       | Enters global configuration mode.                                |
|        | Example:                                                 |                                                                  |
|        | Device# configure terminal                               |                                                                  |
| Step 3 | interface interface-id                                   | Specifies the port to be configured, and enters interface        |
|        | Example:                                                 | configuration mode.                                              |
|        | Device(config)# interface gigabitethernet 1/0/1          |                                                                  |
| Step 4 | switchport mode trunk                                    | Configures the interface as a VLAN trunk port.                   |
|        | Example:                                                 |                                                                  |
|        | Device(config-if)# switchport mode trunk                 |                                                                  |
| Step 5 | end                                                      | Returns to privileged EXEC mode.                                 |
|        | Example:                                                 |                                                                  |
|        | Device(config)# end                                      |                                                                  |
| Step 6 | show interfaces interface-id switchport                  | Verifies your entries in the <i>Trunking VLANs Enabled</i> field |
|        | Example:                                                 | of the display.                                                  |
|        | Device# show interfaces gigabitethernet 1/0/1 switchport |                                                                  |
| Step 7 | copy running-config startup-config                       | (Optional) Saves your entries in the configuration file.         |
|        | Example:                                                 |                                                                  |
|        | Device# copy running-config startup-config               |                                                                  |

### **Changing the Pruning-Eligible List**

The pruning-eligible list applies only to trunk ports. Each trunk port has its own eligibility list. VTP pruning must be enabled for this procedure to take effect.

#### **SUMMARY STEPS**

- 1. enable
- 2. configure terminal
- 3. interface interface-id
- **4.** switchport trunk pruning vlan {add | except | none | remove} vlan-list [,vlan [,vlan [,,,]]

- **5**. end
- **6. show interfaces** *interface-id* **switchport**
- 7. copy running-config startup-config

|        | Command or Action                                                                           | Purpose                                                                                                    |
|--------|---------------------------------------------------------------------------------------------|----------------------------------------------------------------------------------------------------|
| Step 1 | enable                                                                                      | Enables privileged EXEC mode.                                                                                                    |
|        | Example:                                                                                    | • Enter your password if prompted.                                                                                                    |
|        | Device> enable                                                                              |                                                                                                    |
| Step 2 | configure terminal                                                                          | Enters global configuration mode.                                                                                                    |
|        | Example:                                                                                    |                                                                                                    |
|        | Device# configure terminal                                                                  |                                                                                                    |
| Step 3 | interface interface-id                                                                      | Selects the trunk port for which VLANs should be pruned                                                                                                    |
|        | Example:                                                                                    | and enters interface configuration mode.                                                                                                    |
|        | Device(config)# interface gigabitethernet0/1                                                |                                                                                                    |
| Step 4 | switchport trunk pruning vlan {add   except   none   remove} vlan-list [,vlan [,vlan [,,,]] | Configures the list of VLANs allowed to be pruned from the trunk.                                                                                                    |
|        |                                                                                             | For explanations about using the <b>add</b> , <b>except</b> , <b>none</b> , and <b>remove</b> keywords, see the command reference for this release.                                             |
|        |                                                                                             | Separate non-consecutive VLAN IDs with a comma and no spaces; use a hyphen to designate a range of IDs. Valid IDs are 2 to 1001. Extended-range VLANs (VLAN IDs 1006 to 4094) cannot be pruned. |
|        |                                                                                             | VLANs that are pruning-ineligible receive flooded traffic.                                                                                                    |
|        |                                                                                             | The default list of VLANs allowed to be pruned contains VLANs 2 to 1001.                                                                                                    |
| Step 5 | end                                                                                         | Returns to privileged EXEC mode.                                                                                                    |
|        | Example:                                                                                    |                                                                                                    |
|        | Device(config)# end                                                                         |                                                                                                    |
| Step 6 | show interfaces interface-id switchport                                                     | Verifies your entries in the <i>Pruning VLANs Enabled</i> field                                                                                                    |
|        | Example:                                                                                    | of the display.                                                                                                    |
|        | Device# show interfaces gigabitethernet 1/0/1                                               |                                                                                                    |

|        | Command or Action                          | Purpose                                                  |
|--------|--------------------------------------------|----------------------------------------------------------|
|        | switchport                                 |                                                          |
| Step 7 | copy running-config startup-config         | (Optional) Saves your entries in the configuration file. |
| otop : | Example:                                   | (optional) out to your online in the comingulation into  |
|        | Device# copy running-config startup-config |                                                          |

## **Configuring the Native VLAN for Untagged Traffic**

A trunk port configured with IEEE 802.1Q tagging can receive both tagged and untagged traffic. By default, the device forwards untagged traffic in the native VLAN configured for the port. The native VLAN is VLAN 1 by default.

The native VLAN can be assigned any VLAN ID.

If a packet has a VLAN ID that is the same as the outgoing port native VLAN ID, the packet is sent untagged; otherwise, the device sends the packet with a tag.

#### **SUMMARY STEPS**

- 1. enable
- 2. configure terminal
- **3. interface** *interface-id*
- 4. switchport trunk native vlan vlan-id
- **5**. end
- **6. show interfaces** *interface-id* **switchport**
- 7. copy running-config startup-config

|        | Command or Action          | Purpose                                                     |
|--------|----------------------------|-------------------------------------------------------------|
| Step 1 | enable                     | Enables privileged EXEC mode.                               |
|        | Example:                   | • Enter your password if prompted.                          |
|        | Device> enable             |                                                             |
| Step 2 | configure terminal         | Enters global configuration mode.                           |
|        | Example:                   |                                                             |
|        | Device# configure terminal |                                                             |
| Step 3 | interface interface-id     | Defines the interface that is configured as the IEEE 802.1Q |
|        | Example:                   | trunk, and enters interface configuration mode.             |

|        | Command or Action                                                                                             | Purpose                                                                                                    |
|--------|----------------------------------------------------------------------------------------------------|----------------------------------------------------------------------------------------------------|
|        | Device(config)# interface gigabitethernet 1/0/2                                                               |                                                                                                    |
| Step 4 | <pre>switchport trunk native vlan vlan-id Example:  Device(config-if) # switchport trunk native vlan 12</pre> | Configures the VLAN that is sending and receiving untagged traffic on the trunk port.  For <i>vlan-id</i> , the range is 1 to 4094. |
| Step 5 | <pre>end Example: Device(config-if)# end</pre>                                                                | Returns to privileged EXEC mode.                                                                                                    |
| Step 6 | show interfaces interface-id switchport  Example:  Device# show interfaces gigabitethernet 1/0/2 switchport   | Verifies your entries in the <i>Trunking Native Mode VLAN</i> field.                                                                |
| Step 7 | copy running-config startup-config  Example:  Device# copy running-config startup-config                      | (Optional) Saves your entries in the configuration file.                                                                            |

# **Configuring Trunk Ports for Load Sharing**

## **Configuring Load Sharing Using STP Port Priorities**

These steps describe how to configure a network with load sharing using STP port priorities.

#### **SUMMARY STEPS**

- 1. enable
- 2. configure terminal
- **3. vtp domain** *domain-name*
- 4. vtp mode server
- 5. end
- 6. show vtp status
- 7. show vlan
- 8. configure terminal
- **9. interface** *interface-id*
- 10. switchport mode trunk

- **11**. end
- **12. show interfaces** *interface-id* **switchport**
- **13.** Repeat the above steps on Device A for a second port in the device.
- **14.** Repeat the above steps on Device B to configure the trunk ports that connect to the trunk ports configured on Device A.
- 15. show vlan
- 16. configure terminal
- **17. interface** *interface-id*
- **18. spanning-tree vlan** *vlan-range* **port-priority** *priority-value*
- **19**. exit
- **20.** interface interface-id
- **21. spanning-tree vlan** *vlan-range* **port-priority** *priority-value*
- **22**. end
- 23. show running-config
- 24. copy running-config startup-config

| _      | Command or Action                            | Purpose                                       |
|--------|----------------------------------------------|-----------------------------------------------|
| Step 1 | enable                                       | Enables privileged EXEC mode.                 |
|        | Example:                                     | • Enter your password if prompted.            |
|        | Device> enable                               |                                               |
| Step 2 | configure terminal                           | Enters global configuration mode on Device A. |
|        | Example:                                     |                                               |
|        | Device# configure terminal                   |                                               |
| Step 3 | vtp domain domain-name                       | Configures a VTP administrative domain.       |
|        | Example:                                     | The domain name can be 1 to 32 characters.    |
|        | Device(config)# <b>vtp domain workdomain</b> |                                               |
| Step 4 | vtp mode server                              | Configures Device A as the VTP server.        |
|        | Example:                                     |                                               |
|        | Device(config)# <b>vtp mode server</b>       |                                               |
| Step 5 | end                                          | Returns to privileged EXEC mode.              |
|        | Example:                                     |                                               |
|        | Device(config)# end                          |                                               |

|         | Command or Action                                                                                                    | Purpose                                                                                     |
|---------|----------------------------------------------------------------------------------------------------|---------------------------------------------------------------------------------------------|
| Step 6  | show vtp status                                                                                                    | Verifies the VTP configuration on both Device A and Device B.                               |
|         | Example:  Device# show vtp status                                                                                       | In the display, check the VTP Operating Mode and the VTP Domain Name fields.                |
| Step 7  | show vlan                                                                                                    | Verifies that the VLANs exist in the database on Device A.                                  |
|         | Example:                                                                                                    | A.                                                                                          |
|         | Device# show vlan                                                                                                    |                                                                                             |
| Step 8  | configure terminal                                                                                                    | Enters global configuration mode.                                                           |
|         | Example:                                                                                                    |                                                                                             |
|         | Device# configure terminal                                                                                              |                                                                                             |
| Step 9  | interface interface-id                                                                                                  | Defines the interface to be configured as a trunk, and enters interface configuration mode. |
|         | Example:                                                                                                    | interface configuration mode.                                                               |
|         | Device(config)# interface gigabitethernet1/0/1                                                                          |                                                                                             |
| Step 10 | switchport mode trunk                                                                                                   | Configures the port as a trunk port.                                                        |
|         | Example:                                                                                                    |                                                                                             |
|         | Device(config-if)# switchport mode trunk                                                                                |                                                                                             |
| Step 11 | end                                                                                                    | Returns to privileged EXEC mode.                                                            |
|         | Example:                                                                                                    |                                                                                             |
|         | Device(config-if)# end                                                                                                  |                                                                                             |
| Step 12 | show interfaces interface-id switchport                                                                                 | Verifies the VLAN configuration.                                                            |
|         | Example:                                                                                                    |                                                                                             |
|         | Device# show interfaces gigabitethernet 1/0/1 switchport                                                                |                                                                                             |
| Step 13 | Repeat the above steps on Device A for a second port in the device.                                                     |                                                                                             |
| Step 14 | Repeat the above steps on Device B to configure the trunk ports that connect to the trunk ports configured on Device A. |                                                                                             |

|         | Command or Action                                                                                                    | Purpose                                                                                                    |
|---------|----------------------------------------------------------------------------------------------------|----------------------------------------------------------------------------------------------------|
| Step 15 | show vlan  Example:  Device# show vlan                                                                                                    | When the trunk links come up, VTP passes the VTP and VLAN information to Device B. This command verifies that Device B has learned the VLAN configuration. |
| Step 16 | configure terminal  Example:                                                                                                    | Enters global configuration mode on Device A.                                                                                                    |
|         | Device# configure terminal                                                                                                    |                                                                                                    |
| Step 17 | <pre>interface interface-id Example:  Device(config) # interface gigabitethernet 1/0/1</pre>                                                  | Defines the interface to set the STP port priority, and enters interface configuration mode.                                                               |
| Step 18 | <pre>spanning-tree vlan vlan-range port-priority priority-value  Example:  Device(config-if) # spanning-tree vlan 8-10 port-priority 16</pre> | Assigns the port priority for the VLAN range specified. Enter a port priority value from 0 to 240. Port priority values increment by 16.                   |
| Step 19 | <pre>exit Example: Device(config-if)# exit</pre>                                                                                              | Returns to global configuration mode.                                                                                                    |
| Step 20 | <pre>interface interface-id Example:  Device(config) # interface gigabitethernet 1/0/2</pre>                                                  | Defines the interface to set the STP port priority, and enters interface configuration mode.                                                               |
| Step 21 | <pre>spanning-tree vlan vlan-range port-priority priority-value Example:  Device(config-if) # spanning-tree vlan 3-6 port-priority 16</pre>   | Assigns the port priority for the VLAN range specified. Enter a port priority value from 0 to 240. Port priority values increment by 16.                   |
| Step 22 | end<br>Example:                                                                                                    | Returns to privileged EXEC mode.                                                                                                    |

|         | Command or Action                          | Purpose                                                  |
|---------|--------------------------------------------|----------------------------------------------------------|
|         | Device(config-if)# end                     |                                                          |
| Step 23 | show running-config                        | Verifies your entries.                                   |
|         | Example:                                   |                                                          |
|         | Device# show running-config                |                                                          |
| Step 24 | copy running-config startup-config         | (Optional) Saves your entries in the configuration file. |
|         | Example:                                   |                                                          |
|         | Device# copy running-config startup-config |                                                          |

### **Configuring Load Sharing Using STP Path Cost**

These steps describe how to configure a network with load sharing using STP path costs.

#### **SUMMARY STEPS**

- 1. enable
- 2. configure terminal
- **3. interface** *interface-id*
- 4. switchport mode trunk
- 5. exit
- **6.** Repeat Steps 2 through 4 on a second interface in Device A.
- **7**. end
- 8. show running-config
- 9. show vlan
- 10. configure terminal
- 11. interface interface-id
- **12. spanning-tree vlan** *vlan-range* **cost** *cost-value*
- **13**. end
- **14.** Repeat Steps 9 through 13 on the other configured trunk interface on Device A, and set the spanning-tree path cost to 30 for VLANs 8, 9, and 10.
- **15.** exit
- 16. show running-config
- 17. copy running-config startup-config

|        | Command or Action | Purpose                          |
|--------|-------------------|----------------------------------|
| Step 1 | enable            | Enables privileged EXEC mode.    |
|        | Example:          | Enter your password if prompted. |
|        |                   |                                  |

| ration mode on Device A.  o be configured as a trunk, and enters n mode. |
|--------------------------------------------------------------------------|
| o be configured as a trunk, and enters                                   |
|                                                                          |
|                                                                          |
|                                                                          |
| n mode.                                                                  |
|                                                                          |
|                                                                          |
| s a trunk port.                                                          |
|                                                                          |
|                                                                          |
| figuration mode.                                                         |
|                                                                          |
|                                                                          |
|                                                                          |
| EXEC mode.                                                               |
|                                                                          |
|                                                                          |
| In the display, make sure that the                                       |
| red as trunk ports.                                                      |
|                                                                          |
| come up, Device A receives the VTP                                       |
|                                                                          |
| other devices. This command verifies rned the VLAN configuration.        |
|                                                                          |

|         | Command or Action                                                                                                    | Purpose                                                     |
|---------|----------------------------------------------------------------------------------------------------|-------------------------------------------------------------|
| Step 10 | configure terminal                                                                                                    | Enters global configuration mode.                           |
|         | Example:                                                                                                    |                                                             |
|         | Device# configure terminal                                                                                                    |                                                             |
| Step 11 | interface interface-id                                                                                                    | Defines the interface on which to set the STP cost, and     |
|         | Example:                                                                                                    | enters interface configuration mode.                        |
|         | Device(config)# interface gigabitethernet 1/0/1                                                                                                  |                                                             |
| Step 12 | spanning-tree vlan vlan-range cost cost-value                                                                                                    | Sets the spanning-tree path cost to 30 for VLANs 2 through  |
|         | Example:                                                                                                    | 4.                                                          |
|         | Device(config-if)# spanning-tree vlan 2-4 cost 30                                                                                                |                                                             |
|         |                                                                                                    |                                                             |
| Step 13 | end                                                                                                    | Returns to global configuration mode.                       |
|         | Example:                                                                                                    |                                                             |
|         | Device(config-if)# end                                                                                                    |                                                             |
| Step 14 | Repeat Steps 9 through 13 on the other configured trunk interface on Device A, and set the spanning-tree path cost to 30 for VLANs 8, 9, and 10. |                                                             |
| Step 15 | exit                                                                                                    | Returns to privileged EXEC mode.                            |
|         | Example:                                                                                                    |                                                             |
|         | Device(config)# exit                                                                                                    |                                                             |
| Step 16 | show running-config                                                                                                    | Verifies your entries. In the display, verify that the path |
|         | Example:                                                                                                    | costs are set correctly for both trunk interfaces.          |
|         | Device# show running-config                                                                                                    |                                                             |
| Step 17 | copy running-config startup-config                                                                                                    | (Optional) Saves your entries in the configuration file.    |
|         | Example:                                                                                                    |                                                             |
|         | Device# copy running-config startup-config                                                                                                    |                                                             |
|         |                                                                                                    |                                                             |

# **Configuration Examples for VLAN Trunking**

## **Example: Configuring a Trunk Port**

The following example shows how to configure a port as an IEEE 802.1Q trunk. The example assumes that the neighbor interface is configured to support IEEE 802.1Q trunking.

```
Switch# configure terminal
Enter configuration commands, one per line. End with CNTL/Z.
Switch(config)# interface gigabitethernet1/0/2
Switch(config-if)# switchport mode dynamic desirable
Switch(config-if)# end
```

## **Example: Removing a VLAN from a Port**

This example shows how to remove VLAN 2 from the allowed VLAN list on a port:

```
Switch(config)# interface gigabitethernet 1/0/1
Switch(config-if)# switchport trunk allowed vlan remove 2
Switch(config-if)# end
```

# Where to Go Next

After configuring VLAN trunks, you can configure the following:

- VLANs
- Private VLANs